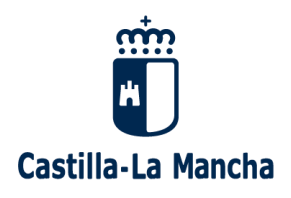

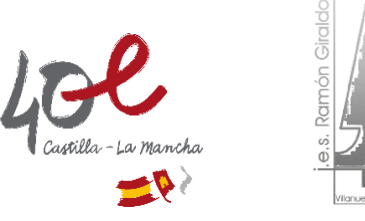

# **BECAS MEC – CURSO 2022-2023**

## **GUÍA SOBRE EL NUEVO PROCEDIMIENTO DE SOLICITUD DE BECA DE LA CONVOCATORIA GENERAL:**

El plazo de presentación de solicitudes para las becas del próximo curso 2022/23 se ha modificado respecto de otros años. Actualmente se encuentra abierto y finalizará el 12 de mayo de 2022. La solicitud debe quedar totalmente completada y presentada a las 24:00 horas del día 12 de mayo.

Debe solicitar la beca ahora, aunque aún no esté seguro de los estudios que realizará en el próximo curso 2022/23 o incluso si no sabe si va a estudiar. Después no se concederán nuevos plazos para solicitar beca. Las solicitudes las presentan los alumnos (no los padres, madres o tutores/as)

Toda la tramitación será de forma telemática, para ello nos dirigiremos a: [https://www.becaseducacion.gob.es](https://www.becaseducacion.gob.es/)

en esta página está toda la información y los enlaces para acceder a la solicitud.

#### Empezaremos pinchando en BECAS Y AYUDAS,

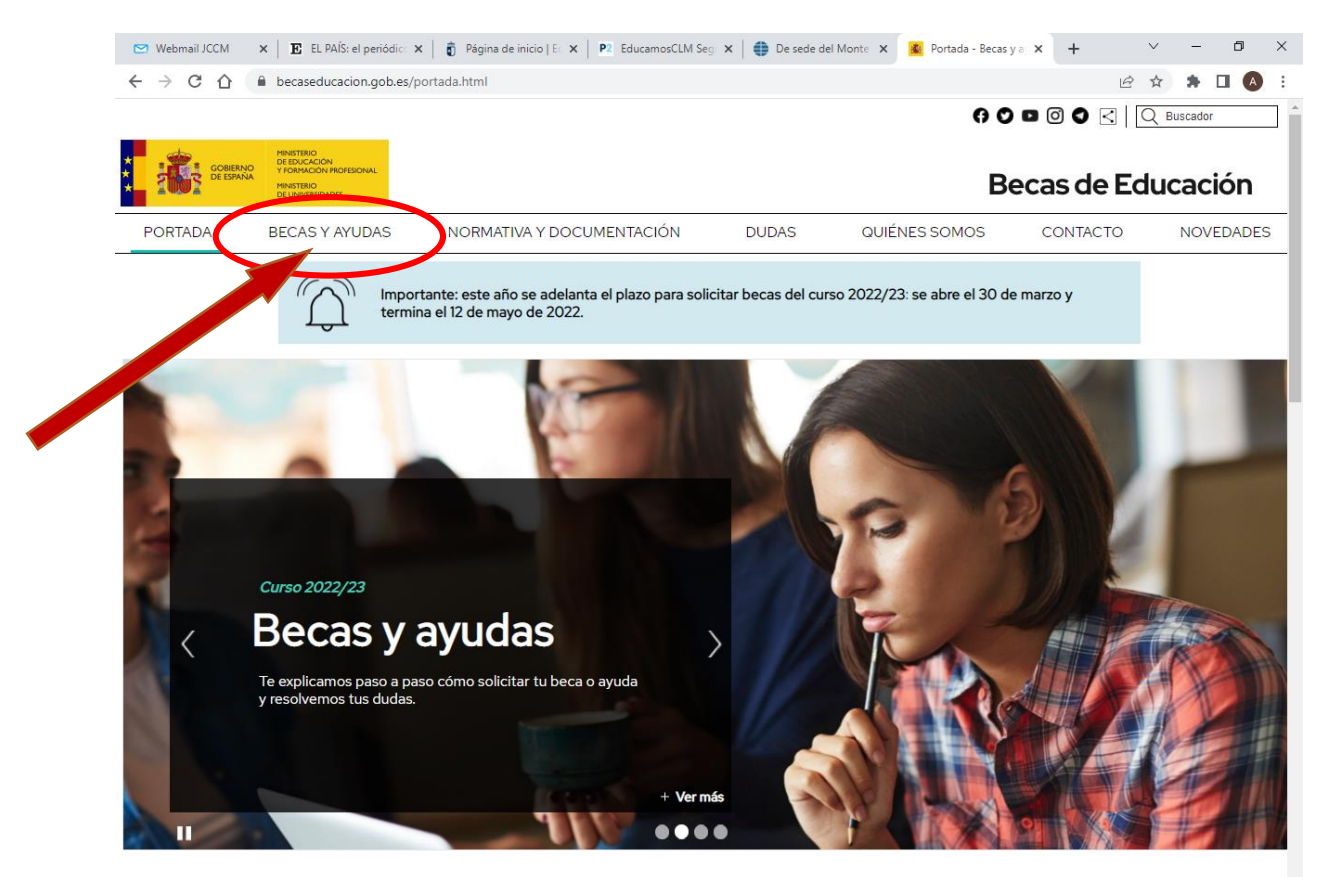

Calendario de plazos

y después, en el apartado de BECA GENERAL, pincharemos en SOLICITA TU BECA:

Tel: 926 36 02 76

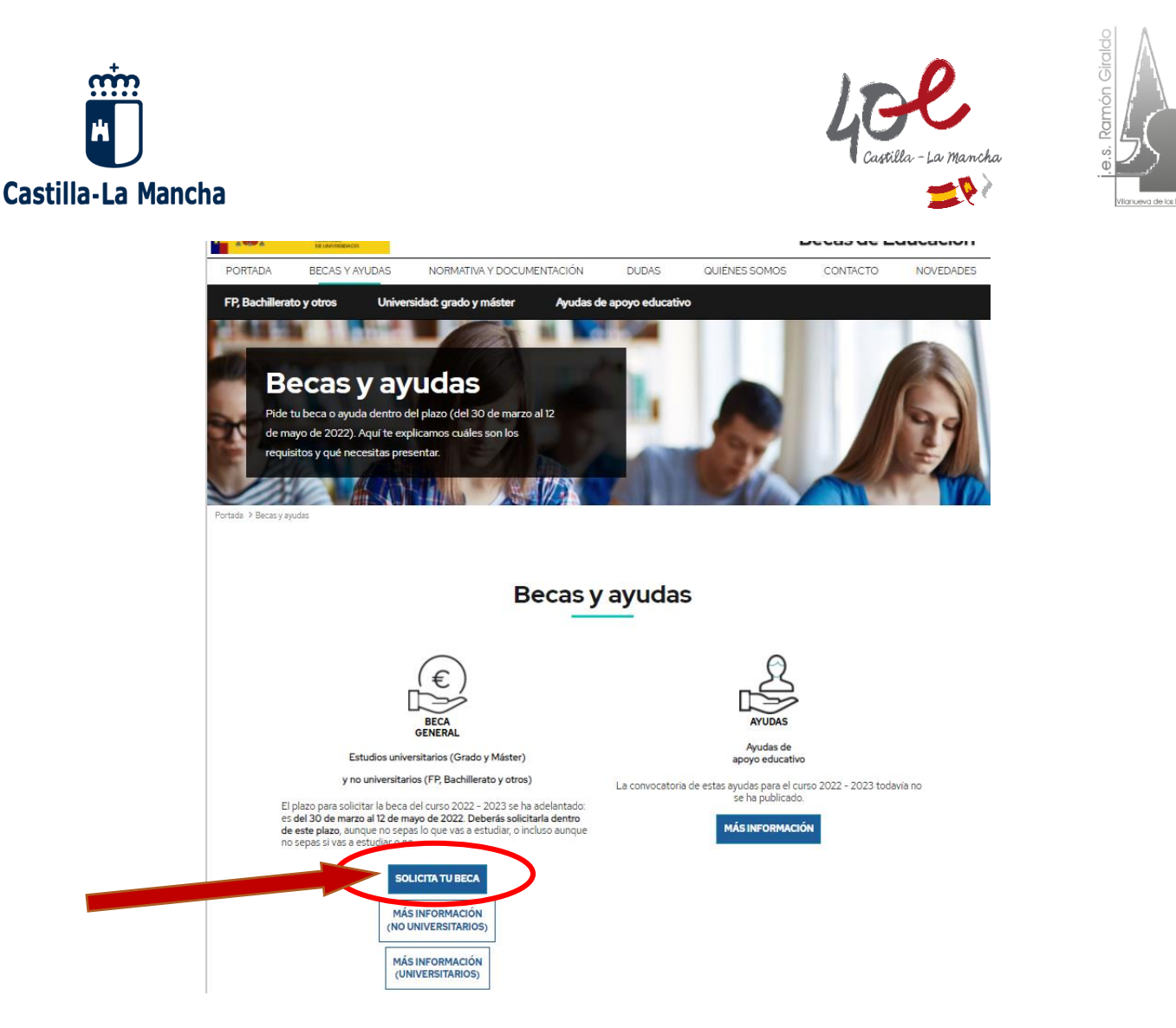

Esto nos lleva a la página de la Sede Electrónica del Ministerio de Educación, donde el solicitante tiene que identificarse para acceder. Esto se puede hacer de dos formas, la primera es mediante el sistema Clave (con Certificado Digital o DNIe), o la segunda, y más habitual, mediante el uso de Usuario y Contraseña:

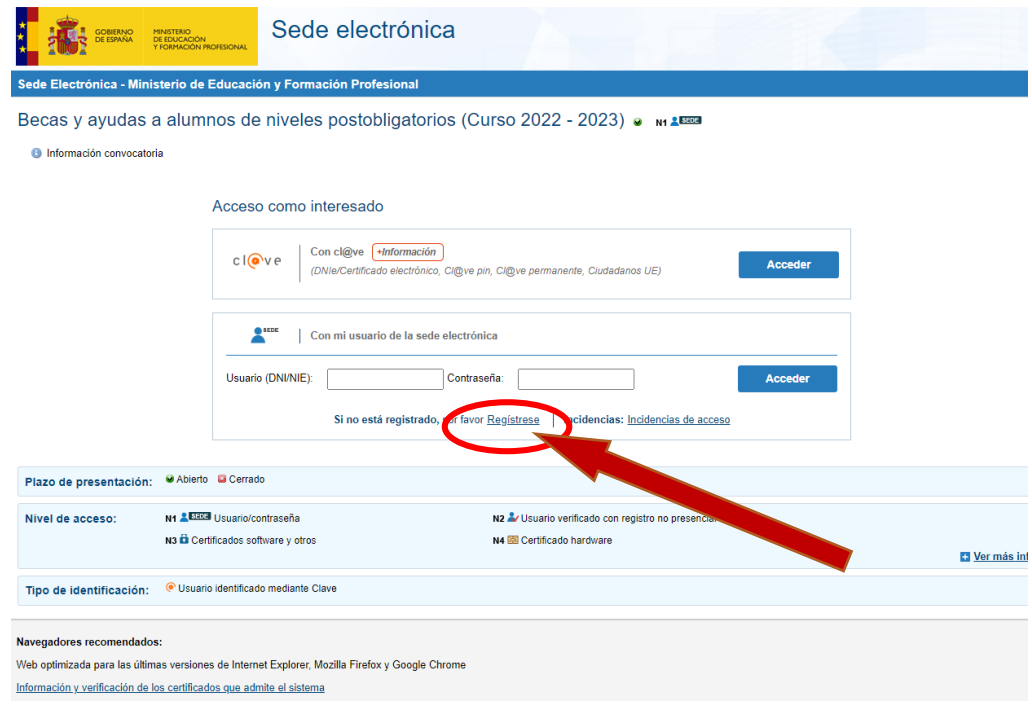

**IES Ramón Giraldo** C/ Feria, s/n 13320 – Villanueva de los Infantes

Tel: 926 36 02 76

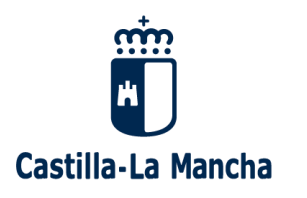

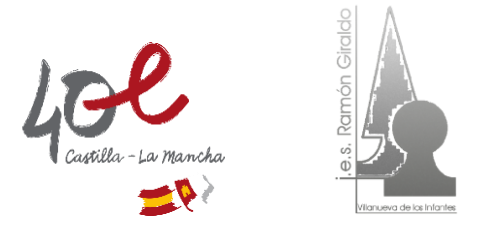

Si no se tiene Usuario y Contraseña, hay que registrarse pinchando en el enlace y entonces nos aparecerá una página donde nos piden que nos demos de alta en el Registro como persona física:

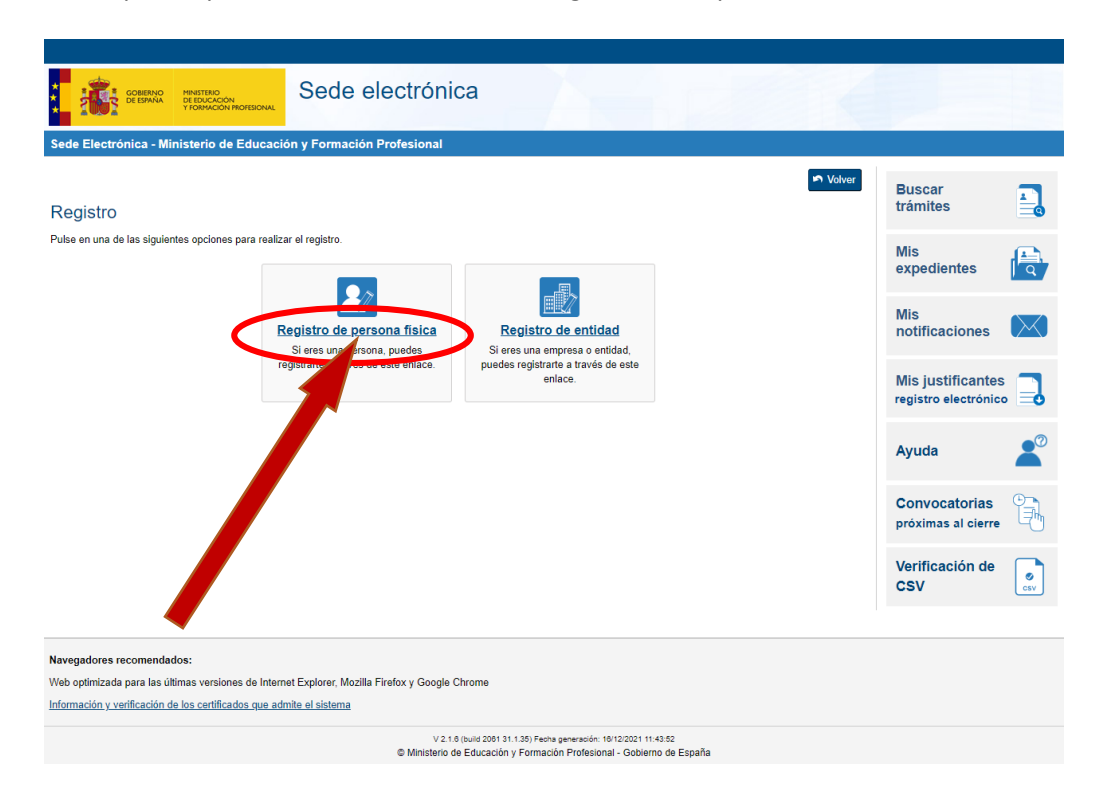

A continuación iremos siguiendo las instrucciones hasta obtener el Usuario y la Contraseña. Volveremos entonces a la página de BECAS Y AYUAS, pincharemos en SOLICITA TU BECA y esto nos llevará a la página de la Sede Electrónica. Accederemos entonces con el Usuario y la Contraseña que nos ha dado el registro e iniciaremos el trámite de solicitar la beca para el curso 2022/2023.

#### **NUEVO PROCEDIMIENTO: en esta convocatoria, la tramitación se hara en DOS FASES.**

#### *PRIMERA FASE:*

Tras solicitar esta beca en el plazo indicado, habrá una PRIMERA FASE de estudio de las solicitudes en la que se comprobará únicamente si se reúnen algunos de los requisitos de tipo general y económico. De esta manera, se podrán conocer con suficiente antelación las posibilidades de disfrutar de beca en el próximo curso 2022/23, pues en el caso de reunir este tipo de requisitos, la concesión sólo estaría pendiente de que posteriormente se pueda verificar que también reúne los requisitos académicos que se exigen según el tipo de estudios.

Tras revisar las solicitudes, y una vez comprobado si se reúnen los requisitos generales y económicos, se enviarán notificaciones a todos los solicitantes a la Sede Electrónica para informar al solicitante de beca de si se reúne los requisitos económicos. Si no los cumple, también se notificará una propuesta de resolución denegatoria y se informará de las reclamaciones que se pueden presentar. Con esta primera notificación no se concede la beca a quienes reúnan los requisitos económicos y por ello, en la misma se darán instrucciones para continuar con el procedimiento, en la segunda fase, que será aproximadamente en septiembre.

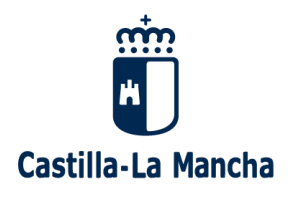

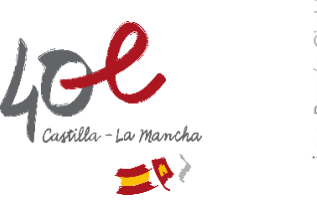

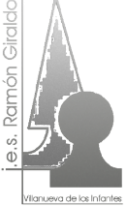

### *SEGUNDA FASE:*

En el mes de septiembre, aproximadamente, se abrirá un plazo que se detallará en la notificación. Se deberá tener en cuenta lo siguiente:

Se podrá entrar de nuevo en este formulario de solicitud para hacer **modificaciones de datos académicos**. También se podrán modificar algunos otros datos relacionados con el domicilio de residencia durante el curso o la cuenta corriente, pero en ningún caso se podrán modificar datos de composición de la unidad familiar o que hayan influido para determinar si se reúnen o no requisitos económicos.

Si, en este plazo, no se hacen modificaciones en los datos académicos de la solicitud, esta se resolverá con los datos cumplimentados inicialmente, en la primera fase, entendiendo que son correctos.

Si no se reúnen los requisitos económicos y la solicitud fue propuesta para denegar, se podrán presentar alegaciones y documentos entrando también a este formulario en el plazo que se indique. Habrá un apartado específico para ello.

Si se solicitan datos de tipo económico, por carecer de ellos la administración tributaria o por ser incompletos, también se deberán aportar entrando de nuevo a este formulario.

Las claves de usuario y contraseña para entrar de nuevo a este formulario, son las usadas para registrarse en la Sede Electrónica.

#### *FASE FINAL:*

Transcurrido el plazo anterior para alegar o modificar solicitudes, la unidad de becas de Ciudad Real, junto con el Ministerio de Educación, verificarán si reúne el resto de requisitos y se comunicará la concesión o denegación de la solicitud de beca. Se hará mediante un aviso por correo electrónico para que consulte la notificación en la Sede Electrónica.

#### **RECOMENDACIONES A TENER EN CUENTA UNA VEZ PRESENTADA LA SOLICITUD DE BECA DEL CURSO 2022/23:**

Es fundamental estar muy atento al correo electrónico que se indique en el formulario de solicitud, pues en él se avisará de que se ha enviado una notificación en la Sede Electrónica.

No obstante, el texto del correo no será la notificación: sólo es un aviso, que puede no llegar por distintas circustancias, por ello, es conveniente consultar frecuentemente la Sede Electrónica para ver si hay notificaciones.

Para poder entrar en la Sede Electrónica, se deben conservar las claves de usuario (DNI/NIE) y contraseña con las que se registró para hacer esta solicitud.

Tel: 926 36 02 76